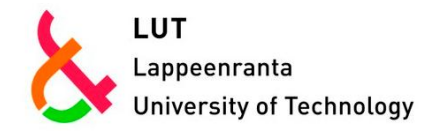

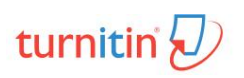

Digital Learning Team / Mika Pulkkinen 27.5.2017

# TURNITIN-ORIGINALITY CHECK (A STUDENTS' GUIDE) 2017

## **Contents**

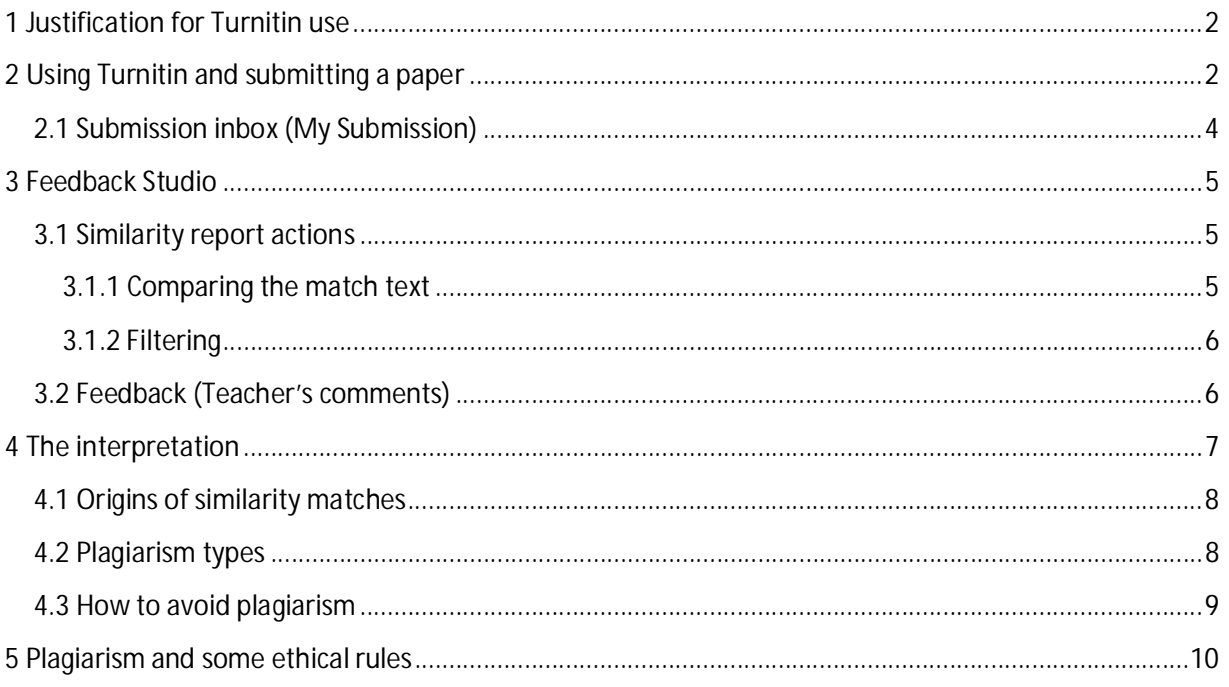

# **1** Justification for Turnitin use

Teacher can use Turnitin service (*Turnitin Assignment* in Moodle) for checking student's written reports and giving feedback to them. Turnitin is a service for detecting similarities between the submitted paper and a vast database within Turnitin (similarity check). As a result a Feedback Studio report showing similarity is generated. Similarity IS NOT ALWAYS plagiarism. Look for more in *Report interpretation*.

Student work can be saved to the database (setting by the teacher). Publications submitted to LUTPub will be automatically be saved after some time.

A teacher can provide Turnitin for practicing academic writing and for feedback purposes.

A teacher in LUT can use this service in the evaluation and supervision of the students. This is justified in the **University Regulations on Education and the Completion of Studies** in UNI.

*An electronic plagiarism detector can be applied to the supervision and evaluation of students work. If the plagiarism detector is a part of the evaluation or supervision process of a course, students cannot deny its use in the evaluation of the course if they wish to have their work assessed.*

The vice-rector has decided that all thesis works has to be checked with Turnitin before the assessment.

## 2 Using Turnitin and submitting a paper

Teachers are using Turnitin in Moodle. They inform students when the **Turnitin assignment** is used. *Student cannot use Turnitin if a teacher does not provide the assignment*. The submitted work (file upload) should be a text file (*doc, docx, txt, rtf or pdf)*. OpenOffice formats *are not suitable*, also nonstandard PDF:s. Documents that include only picture and no text are rejected. In order to speed up the process, the teachers may advise to remove pictures and tables from your work.

Log in to Moodle and go to the course page. The link to Turnitin assignment looks like this

 $\mathcal D$  Report submission

Click it and the assignment view opens*.* It shows a start date and *due date* (last day of submission) on the My Submissions tab. The teacher can also allow resubmitting for students until the due date.

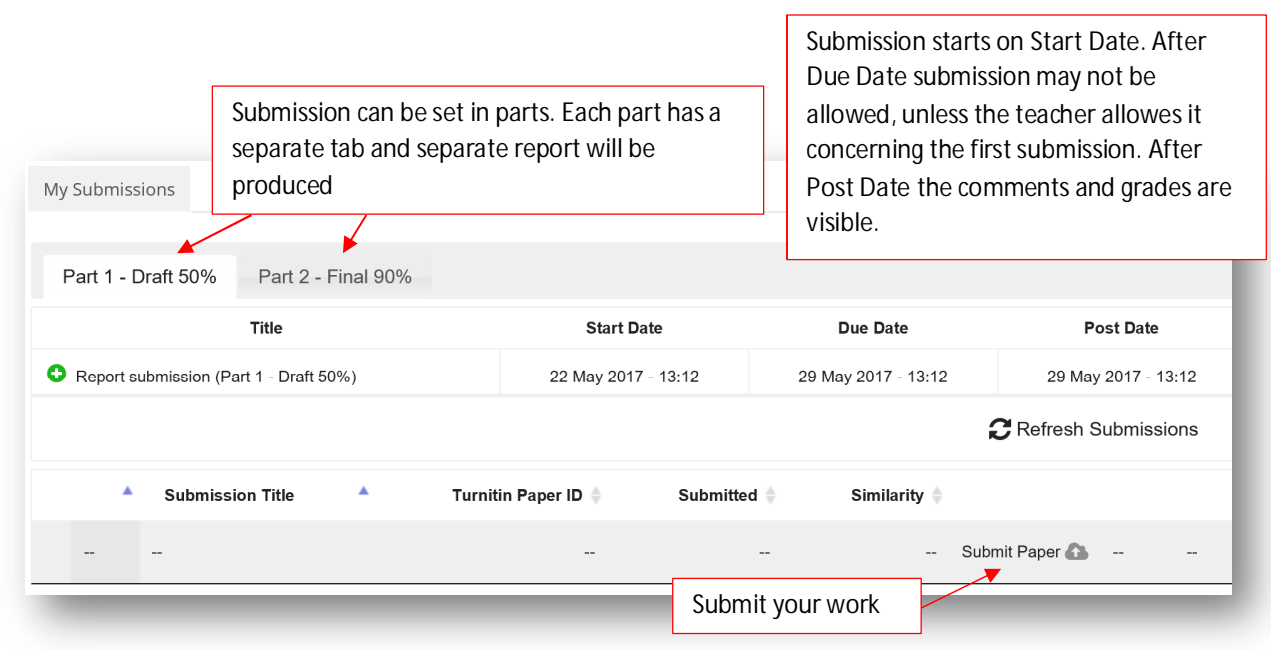

When clicking Submit Paper, the submission box opens:

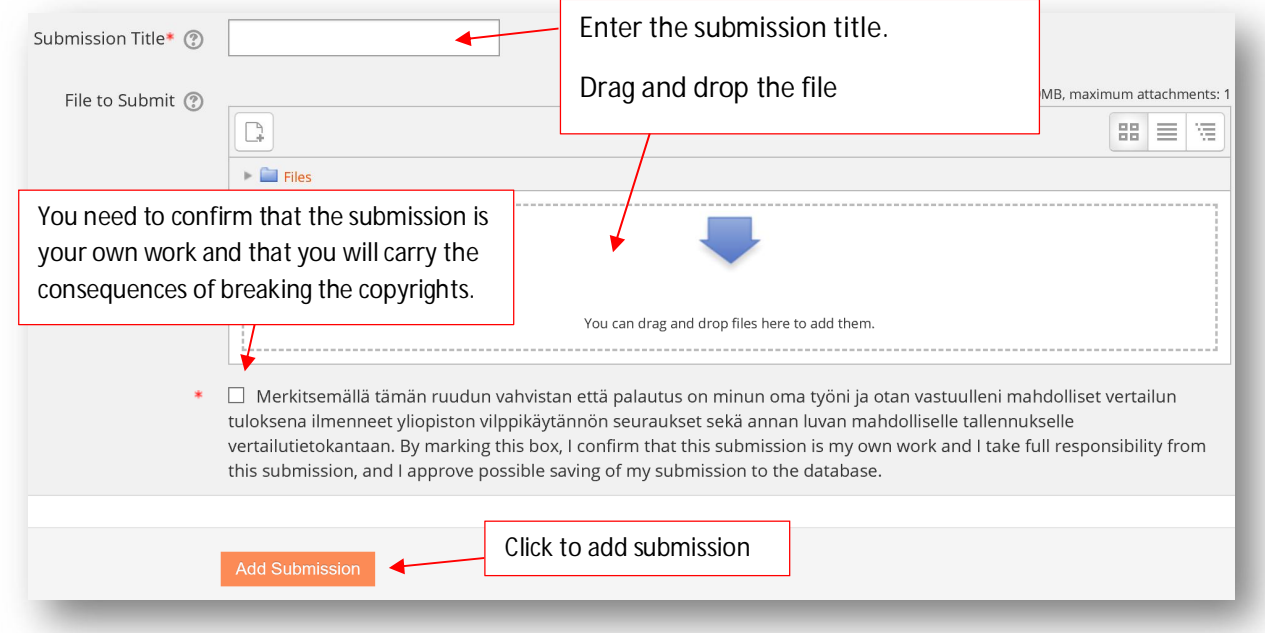

If you are given a choice of which submission type to use to submit to the assignment, you will need to select *File Upload* or text upload if it is OK (you must copy-paste your text from f.ex. Word)

Before submitting you will need to **check the box next to the agreement.** *You will take the full responsibility of any copyright infringements* and give permission for saving to database.

After submission the program will upload the paper in Turnitin and your digital receipt is shown on screen. Uploading will take some time.

After uploading *My Submission* page will open.

#### **2.1 Submission inbox (My Submission)**

After the submission of the paper, you can check the original report if the teacher has allowed it. Click on the Turnitin assignment if it is not already shown. My Submission view looks like this:

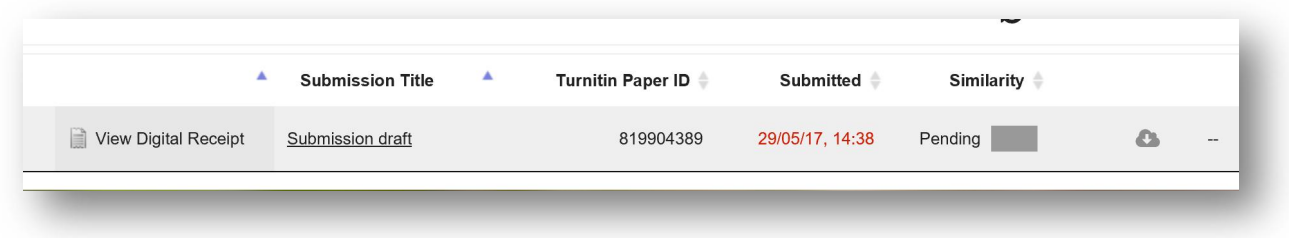

It shows submission status (pending=not ready). You can *refresh* the page (synchronizing data) if the similarity percent is not shown after some time.

When the report is ready, **the similarity percentage** is shown:

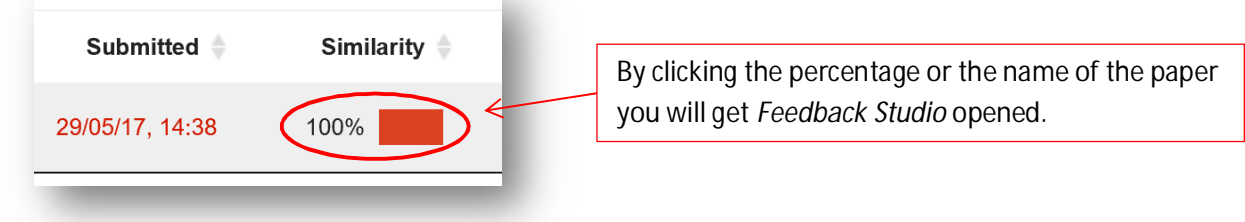

**If you are re-submitting your work, there is a 24-hour delay in the report forming**.

# 3 Feedback Studio

**The similarity percentage** is shown on the upper right. Click the Similarity tab first to see match overview.

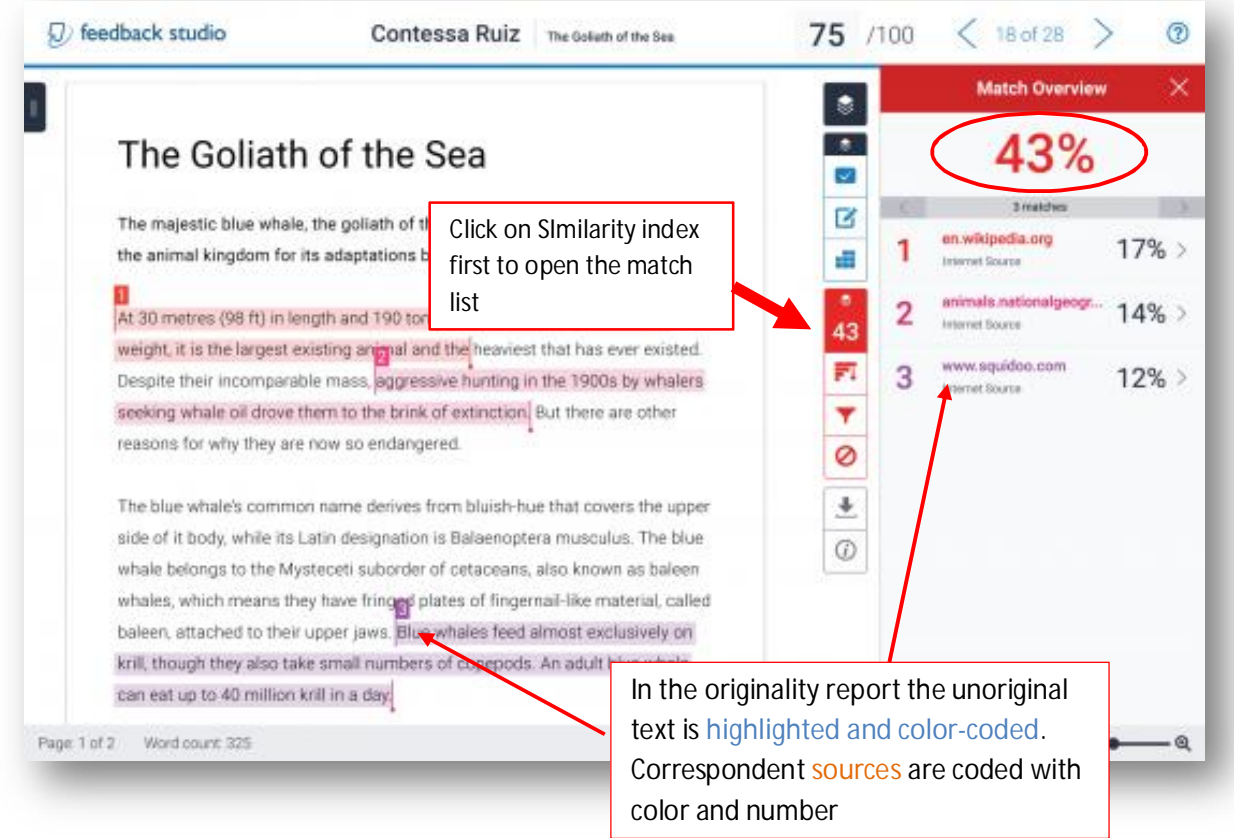

#### Picture taken from Turnitin.com

#### **3.1 Similarity report actions**

#### 3.1.1 Comparing the match text

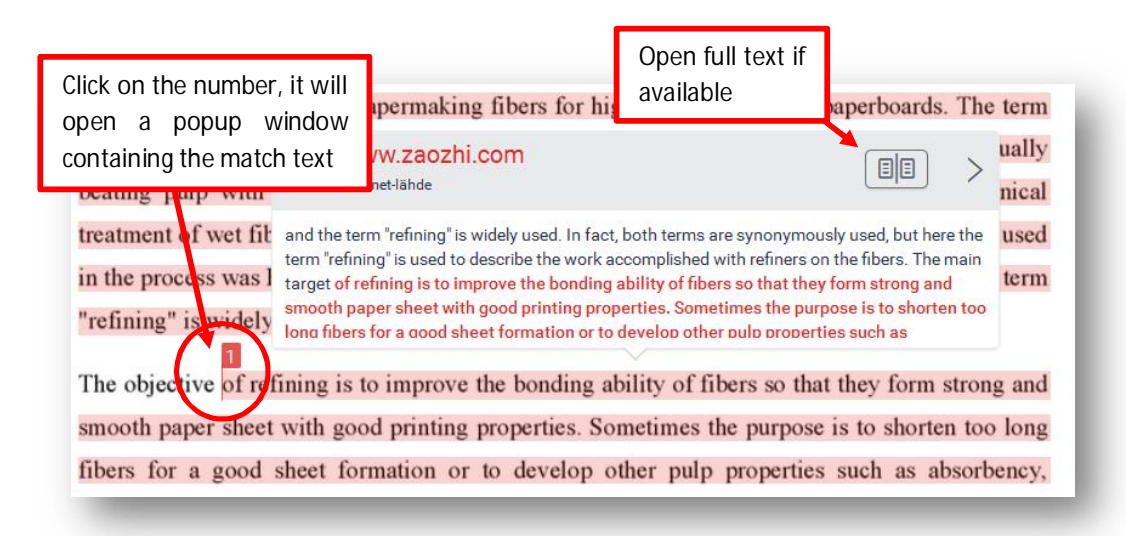

#### 3.1.2 Filtering

It is often necessary to filter the result (if not preset by the teacher). The student can control the information **by filtering** out *bibliography (references) and quotes*. Reference list is usually found as a match and it will increase the similarity.

Click on the filter icon to start, choose filters and Apply changes.

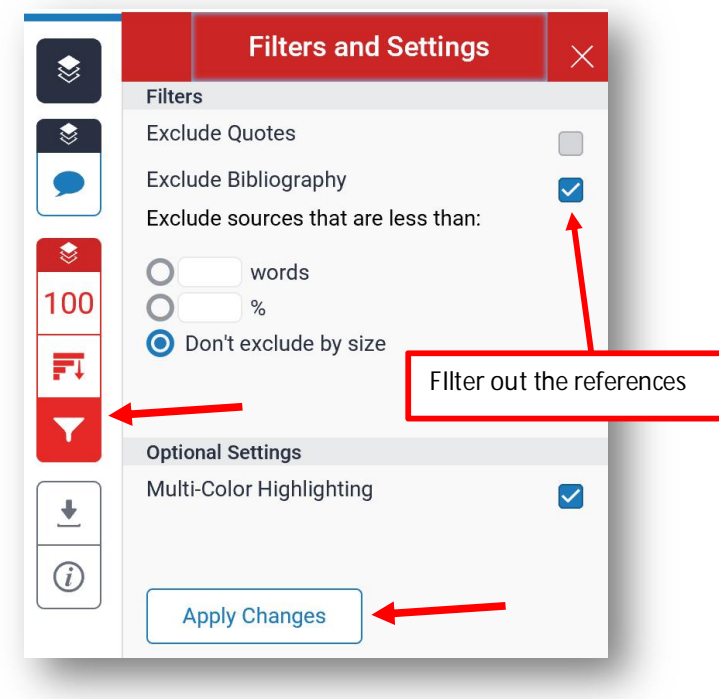

#### **3.2 Feedback (Teacher's comments)**

Teacher or instructor can give comments via Feedback Studio.

Click **Feedback tab** to open/see them

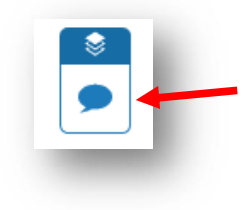

If you see a blue bubble in the text, there is a comment. Click it and it will be shown. Comments can be seen also written alongside the text. Grammatical comments can be seen in blue boxes.

Here is an example of commented text:

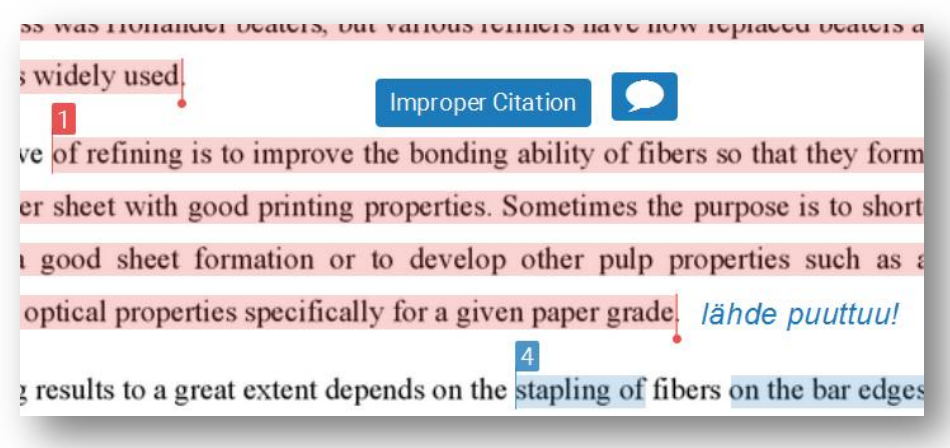

Teacher can give written feedback:

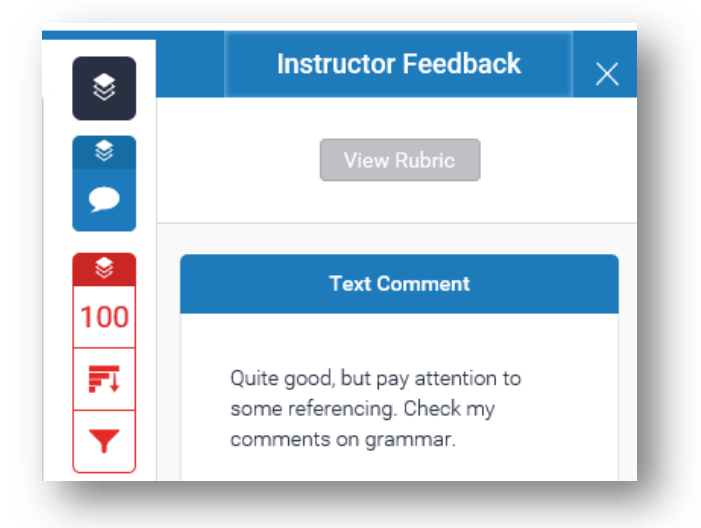

# 4 The interpretation

Turnitin shows the authenticity of the text, but **does not directly tell whether it is plagiarized**. Plagiarism is therefore unauthorized borrowing or copying the work of another, also refers to the failure of telling the source. It should be noted that the misconduct means any intentional plagiarism and outrageous disregard for the scientific reference to practice. There may be consequences for the student who wants the work to be assessed, knowing that it contains plagiarism.

#### **4.1 Origins of similarity matches**

The originality report shows the amount of similarity in text compared the whole text.

- $\bullet$  The longer text, the smaller similarity index compare if text is shorter
- No unambiguous limit for the similarity index. A work with low index can include plagiarism!
- In the similarity index also correct quotes and reference list if not excluded
- $\bullet$  Don't target to 0%, it may be impossible
- General text, professional terms may increase the index and it may be not possible to write the in any other way.

Check your text with Turnitin as early as it is possible in order to have more time to correct it. *DO NOT check it in the nick of time!*

The original report has to be interpreted together with the teacher or supervisor, because not all of the matches are copied text. Compare your text with matching text: it cannot be copied directly. **Try to write the same using your own words**. Don't try to change only words and using synonyms.

Your paper may include a lot of general information, which is easily to be found on the Internet or school books. The may also be coincidences.

In the early stages of your studies, you will be given more time to rewrite and more guiding. Your skill in scientific writing and the ethical rules are expected to build up during study years. Then also the interpretation of plagiarism will become harsher!

Always ask help from the teacher/supervisor if sufficient instructions are not given. Students should also been given instructions for writing scientific text.

In the end, **you as a student are responsible for your text and that it will follow the guidelines of good academic writing**.

#### **4.2 Plagiarism types**

x *Word-for-word* or *Copy-paste* plagiarism: direct copying of the source. This must always be avoided! If you have to take something directly, use quotation marks and refer correctly. By using synonyms or changing the word order does not rule out this plagiarism.

Luomalla oppimiselle sellaiset olosuhteet, jotka edesauttavat sisäistä motivaatiota, käsitteellinen oppiminen, luova ajattelu ja oppimisen laatu lisääntyvät merkittävästi verrattuna opiskeluun sellaisessa oppimisympäristössä, joka tukee vain ulkoisesti motivoitunutta oppimista. Oppimisympäristö, joka tarjoaa optimaalisia haasteita, paljon virikkeitä ja mahdollisuuksia kokea autonomian tunteita, edesauttaa oppimisen kannalta suotuisan motivaation syntyä, koska se tarjoaa mahdollisuuden itse määritetylle sisäiselle motivaatiolle. Oppiminen tehostuu, kun oppijalle suodaan mahdollisuus päättää, mitä hän opiskelee. (Mutanen 2006)

Example of word-for-word plagiarism

**•** *Weak paraphrasing*: when using multiple sources, but using the similar sentences to the originals, and/or incorrect/confused referencing where the reader is not sure which part is writer's original text and which is based on source.

According to Tuhkanen (2013) Turnitin detect these types of plagiarism, where words may have been changed, but the text structure still reminds the original. Using synonyms does not cover copying.

#### **4.3 How to avoid plagiarism**

You must remember that it is impossible to avoid similarity. In most thesis works have similarities due to similar phrases like "I want to thank.." and also the header and footer information may be the same. Professional terms may cause similarity and it is acceptable.

In this paper, the effect of continuous evaluation on the learning outcomes of two chemical engineering courses is studied over a several year period. Average grades and

interactions with all other parameters. When comparing the flame and the corona treatment, it was found that corona treatment increases surface energy and oxidation more than flame treatment. /4/

Sometimes professional terms are quite accurate and it is literally impossible to phrase them otherwise.

troblem of primary was tewater. One was tewater treatment for textile industries m biological treatment, chemical precipitation, adsorption and membrane technology ( 1000) Agoogling to the court of Hoi at al (2005) color and TOC in

Avoiding plagiarism means that you must paraphrase: write thing using own words. According to Harvard Guide to Using Sources (2017) you can avoid plagiarism by avoiding borrowing someone's ideas or text directly (intentional plagiarism), also plagiarism due to confusion or carelessness: understanding of the substance and keeping good track of the sources.

Here are some guidelines according to Harvard (2017)

- x *Keep track of your sources and print out electronic sources*: do not copy paste directly from the electronic source to your work. Webpages or documents may disappear
- x *Keep sources in correct context*: you must understand the context of the source
- *Don't cut and paste*: Use separate document for making notes from the source. If you copy to your work, make quotes with full source information
- x *Keep your own writing and sources' texts separate/Keep your notes and draft separate*: This will decrease the risk of accidentally using direct text from source

# 5 Plagiarism and some ethical rules

Students must follow certain ethical rules in their writing works. LUT has ethical guidelines (here).

Principles of ethical rules are:

- Use information correctly: use only trustworthy sources, use and refer them properly and remember to respect the copyrights.
- *Conform to the rules*: they are set by the teacher following the rules of the university and scientific practice.
- **•** Be honest and fair: stick always to the truth and play by the rules, respect your student colleagues.

One of the reasons of using Turnitin is to prevent plagiarism. It is a violation of the conduct of research. It can be described as dishonesty, neglecting of good practices like unacknowledged borrowing or copying of someone's material, incorrect referring and claiming other person's material as his/hers own. In these cases the teacher must decide whether this suspected plagiarism is intentional and the consequences are known by the suspect.

In the early years of studying plagiarism is typically not intentional, but mainly due to unawareness of the rules and lack of skills. As the studies progress the plagiarism is much serious and it may be sanctioned (annotation, written notification, temporary suspension). Usually verified plagiarism results a loss of confidence and reputation of the student, this may harm the studies.

In the Guideline of handling the misconduct in LUT it is stated that "*it must be established whether or not the act is intentional in order to decide whether guidance or disciplinary measures will be applied. If the student knew or should have known that the act would result in misconduct, the case is investigated as a deliberate violation.*" Also "*students acting in good faith should primarily not be punished for their mistake. Instead, the teacher should require that the student's poor practices be corrected before the study attainment is assessed*."

Students must remember that they are eligible to get instructions for writing any scientific papers, like a thesis. Turnitin is a good service in teaching and learning good practice of writing and referring.

Sources:

Ethical Guide. LUT. 2015. Available: https://uni.lut.fi/en/web/lut.fi-eng/ethical-guidelines [Referred 25.5.2017]

Harvard Guide to Using Sources – How to avoid plagiarism. 2017. Available: http://isites.harvard.edu/icb/icb.do?keyword=k70847&pageid=icb.page342057 [Referred: 30.5.2017]

Tuhkanen T. Moodle-Turnitin Manual for students. TUT 2013. Available: https://www.utu.fi/fi/yksikko/yliopistopalvelut/opintohallinto/ohjauksen-ja-koulutuksentukipalvelut/ok/fairutu/Documents/Moodle-Turnitin\_Manual\_for%20Students.pdf [Referred 20.2.2017]